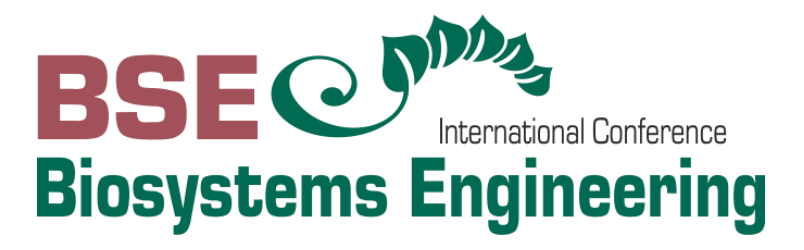

# **GUIDE FOR AUTHORS**

## **Create an account**

Olt J.; Kikas T.; Meneses L. (Editors)

Tartu – Estonia

The submission and review of papers for the Conference Biosystems Engineering will be managed in an online conference management system called EasyChair. This system will make the submission and management process easier for the users and for the editors. Once the abstract or the manuscript are submitted, the author can check the code of the submission, update information about the submission and track the review status. As a new user, you will have to register before submitting your abstract or manuscript.

Authors of the accepted abstracts will be invited to submit their full papers (including figures, tables and references) through the platform. The authors will be notified about the successful submission of the manuscript immediately after submission. All papers will be rigorously peerreviewed by specialists in the specific field before acceptance.

If you run into any technical issues, please contact us at: **bse@emu.ee** 

#### **Create an account as author**

#### **Step 1**

To create your account [please click here.](https://easychair.org/conferences/?conf=bse2020) Then, check the box 'I'm not a robot', and click on 'Continue'.

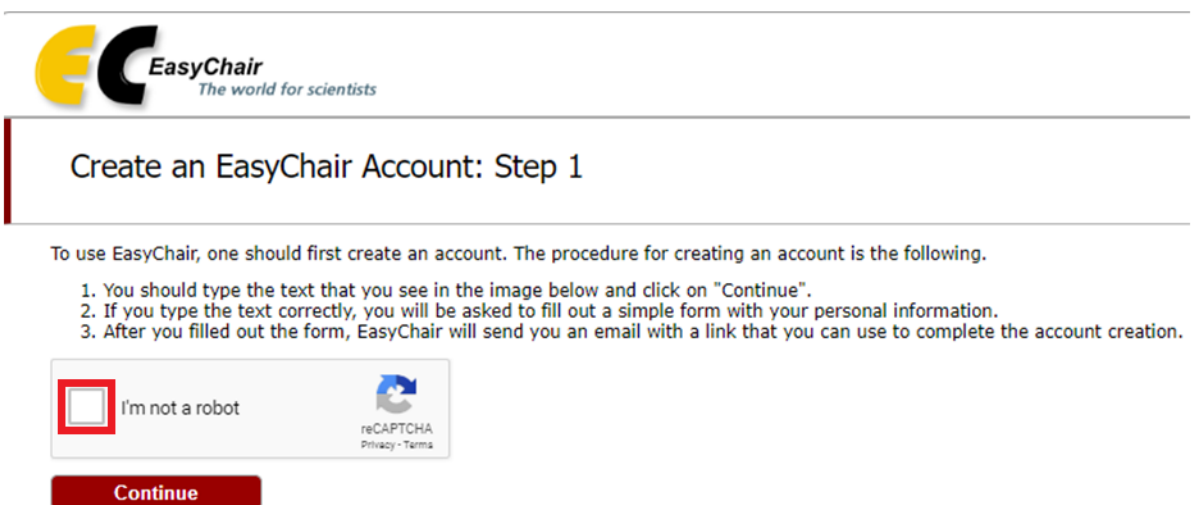

### **Step 2**

Next, fill out the form with your 'First name', 'Las name', 'Email address'. Do not forget to 'Retype email address'. Click on "Continue".

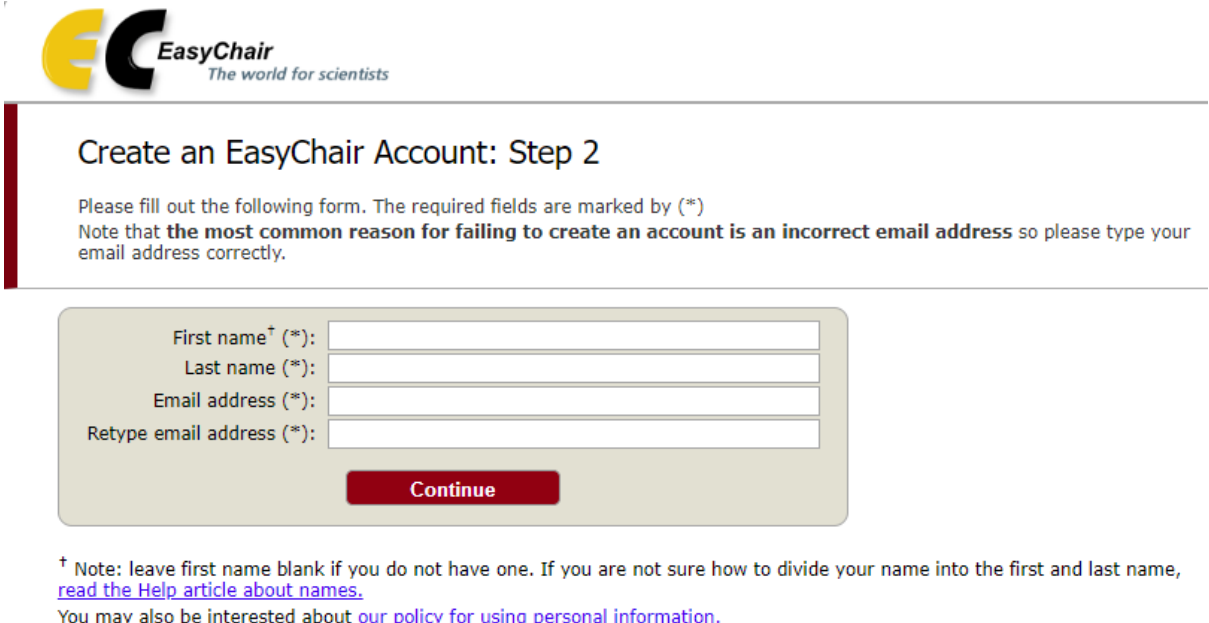

After Step 2 you will see a notification 'Account Application Received" on your screen like the one below.

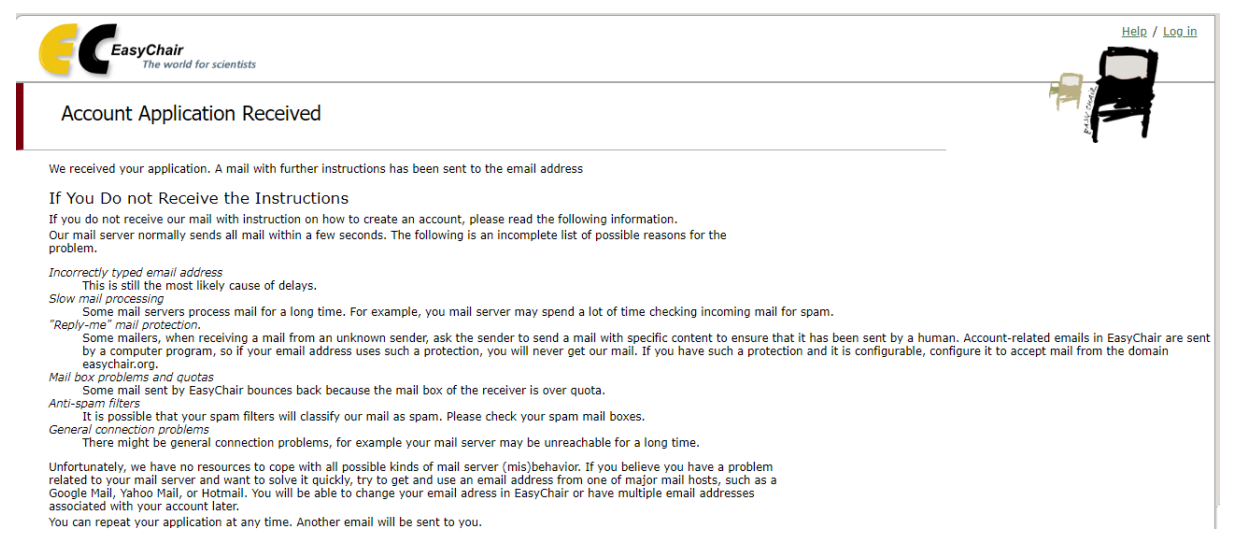

Check your inbox. You will receive a confirmation email like the one below. Click on the link provided to continue with your registration process.

We received a request to create an EasyChair account for you. To create an EasyChair account, please click this link:

https://easychair.org/account/create.cgi?code=TLEeX3gQTjZRgV68bHeh

Best regards, EasyChair.

#### **Step 3**

Complete your registration process by filling out the form provided. Click on "Create my account'.

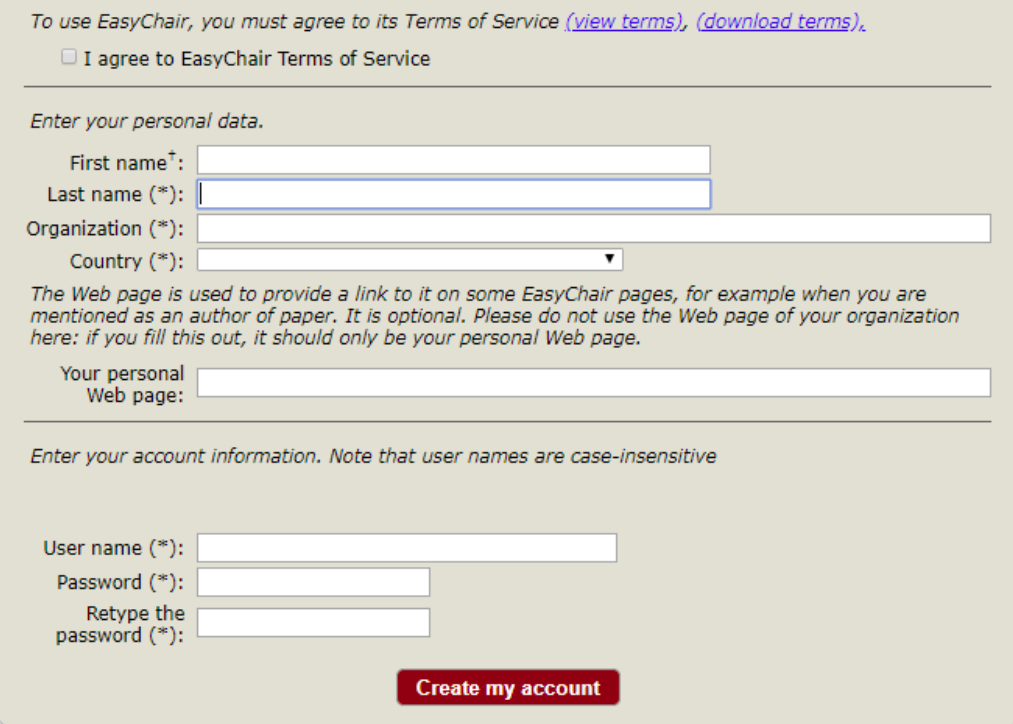

Once your account is created you can log in by clicking in the link provided ('click here to log in to EasyChair').

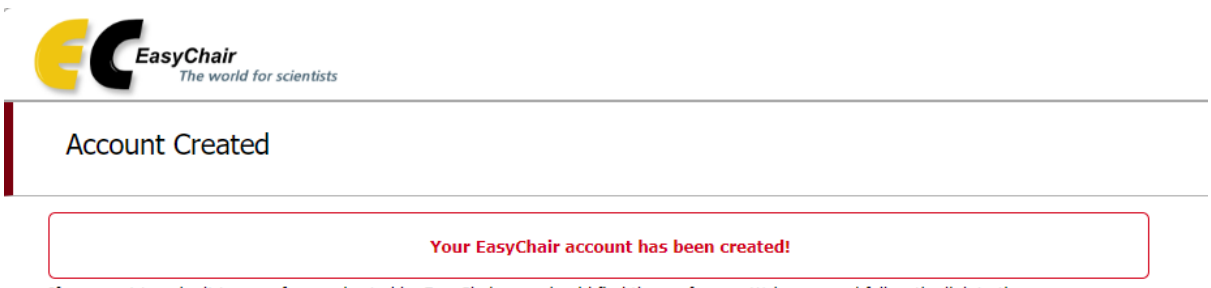

You want to submit to a conference hosted by EasyChair, you should find the conference Web page and follow the link to the submission page of that conference. For any thing else, including publishing a preprint, click here to log in to EasyChair.